#### **QGIS Server 3.4 broken on Windows**

*2018-12-23 09:21 AM - Uroš Preložnik*

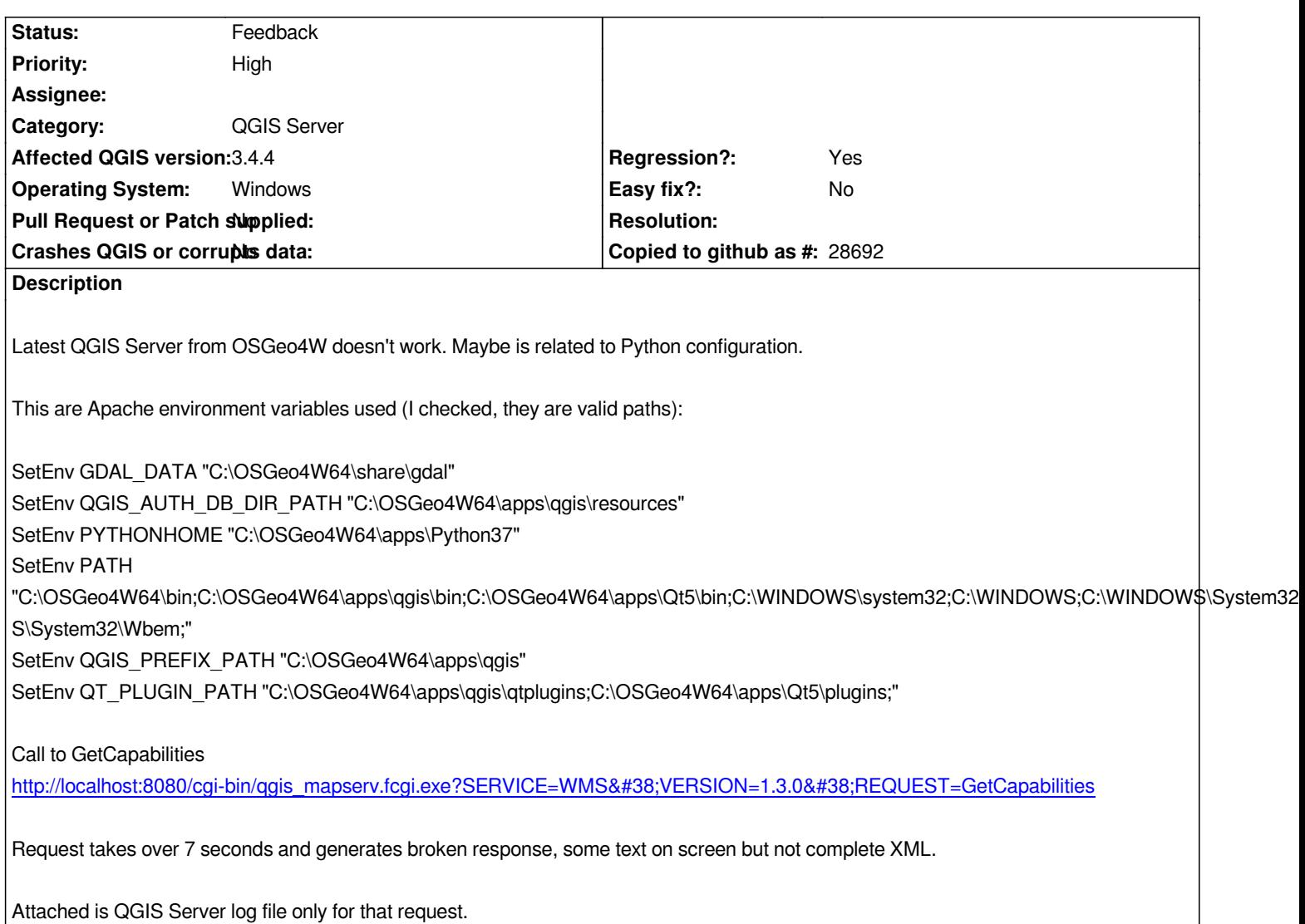

## **History**

# **#1 - 2019-01-28 01:20 PM - Giovanni Manghi**

- *Priority changed from Normal to High*
- *Affected QGIS version changed from 3.4.2 to 3.4.4*
- *Regression? changed from No to Yes*

## **#2 - 2019-02-14 05:18 PM - Paul Blottiere**

*Hi @Uroš Preložnik,*

*Request takes over 7 seconds*

*It's very strange considering that the logfile is stating* **08:33:52 INFO Server<sup>3568</sup>: Request finished in 118 ms***.*

*and generates broken response, some text on screen but not complete XML.*

Can you give us the text which is actually displayed? Moreover, it seems that **QGIS\_PROJECT\_FILE** environment variable is empty as well as the **MAP** *parameter. So the server will probably raise an exception.*

*Thanks for your report and send us news :).*

#### **#3 - 2019-02-14 05:25 PM - Paul Blottiere**

*- Status changed from Open to Feedback*

#### **#4 - 2019-02-14 08:13 PM - Uroš Preložnik**

- *File qgis-server-3.4.4.log added*
- *Status changed from Feedback to Open*
- *File qgis server 3.4.4 uncomplete response.xml added*

*Thanks for dealing with this.*

*Missing MAP parameter is not relevant, I always test server with plain GetCapabilities request. This should give XML reponse. So before dealing with projects and data just check if server is working, and it doesn't in this case.*

*First I updated my install from 3.4.2 to 3.4.4 (QGIS Desktop+server). Problem is the same, and I'm pretty sure that something with Python is messed up. Now I have Python27+Pythno37 (previously only 37).*

*I'm attaching uncomplete QGIS Server response and QGIS Server log file containing Python errors.*

*Hope it helps.*

## **#5 - 2019-02-15 10:55 AM - Paul Blottiere**

*Hi @Uroš Preložnik,*

*I'm attaching uncomplete QGIS Server response and QGIS Server log file containing Python errors.*

*Do you have Server Python plugins?*

## **#6 - 2019-02-15 11:09 AM - Uroš Preložnik**

*Paul Blottiere wrote:*

*Do you have Server Python plugins?*

*No, nothing custom. Just default setup of QGIS Desktop + server.*

#### **#7 - 2019-03-08 09:48 AM - João Gaspar**

*- File httpd-vhosts.conf added*

*- File httpd.conf added*

*Windows 10 Home 64-bits QGIS 3.4.5 Madeira 64-bits*

*Uros, I did a clean install with Apache Lounge Installers [https://www.apachelounge.com/download/]. I put the configurations in attach for httpd.conf and virtualhosts.config.*

*Note: The correct Python paths variables need to be poi[nted to 3.7.](https://www.apachelounge.com/download/)*

*Regards,*

*João*

**Files**

## **#8 - 2019-03-08 09:49 AM - Giovanni Manghi**

*- Status changed from Open to Feedback*

#### **#9 - 2019-05-03 11:43 AM - Uroš Preložnik**

*Thanks João, so with your config QGIS server is running correctly, right?*

*I checked but nothing special, my paths are all valid also. I did another install today with latest LTR (3.4.7) but problem is the same.*

*What do you get if you run GetCapabilities (from your config should be something like that, correct if i wrote wrong):*

http://localhost/qgis/qgis\_mapserv.fcgi.exe?SERVICE=WMS&VERSION=1.3.0&REQUEST=GetCapabilities

*Example of plain response what I can't get on Windows and is without MAP parameter is using this test server:* [https://test.level2.si/cgi-bin/qgis\\_mapserv.fcgi?SERVICE=WMS&VERSION=1.3.0&REQUEST=GetCapabilit](http://localhost/qgis/qgis_mapserv.fcgi.exe?SERVICE=WMS&VERSION=1.3.0&REQUEST=GetCapabilities)ies

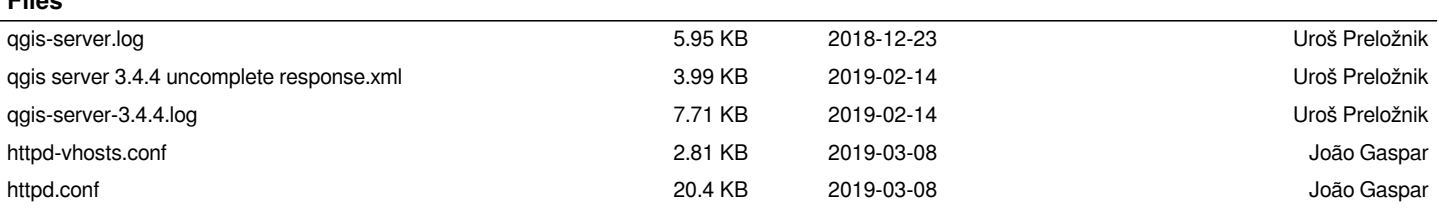